## **GV3105 USER MANUAL**

## Contents

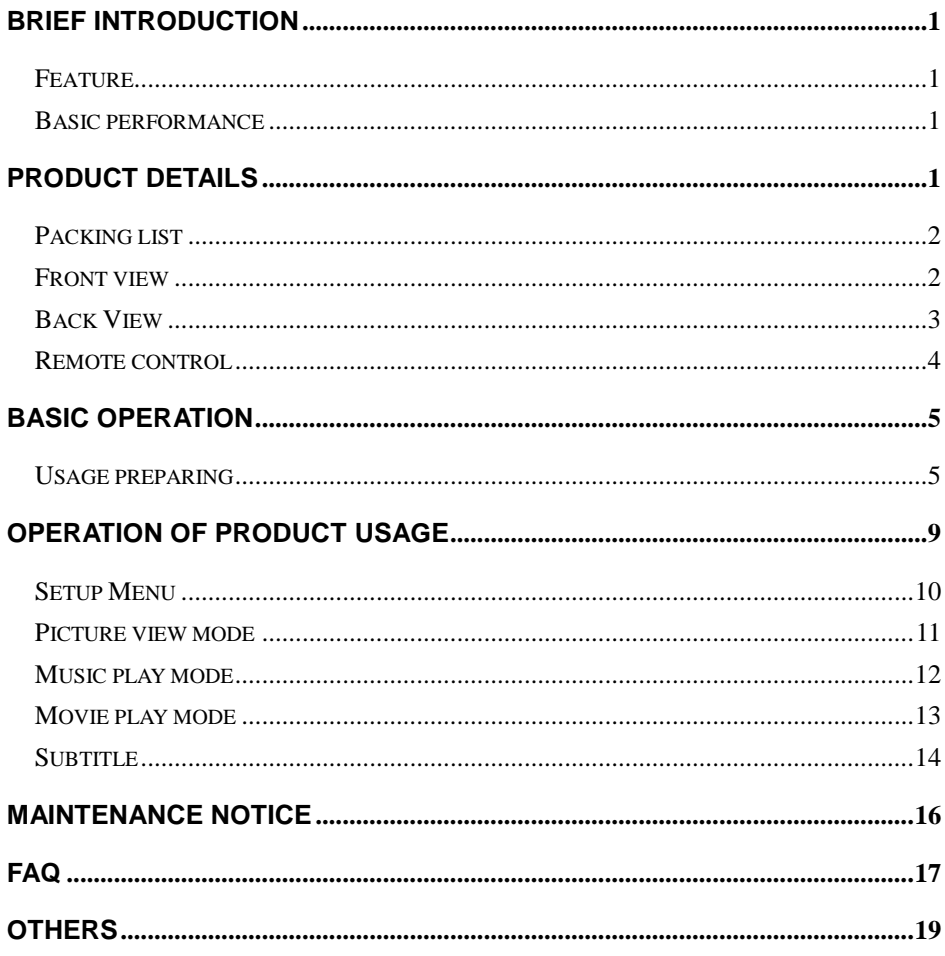

## <span id="page-1-0"></span>**Brief introduction**

## <span id="page-1-1"></span>**Feature**

This product is a new type of family high-definition home video player, which can play your favorite pictures, audio/videos files from the built-in Hard Disk Drive, external storage device and memory card including SD (Secure Digital) card, MMC (Multi Media Card) to a connected audio/video playback device. And it can decode a number of audio and video file formats, including the popular online movie RM/RMVB, digital photos and MP3. Meanwhile, the product, which is facilitated with many ports and HDMI, can show you pictures and videos with high definition. It is really your desirable entertainment product.

## <span id="page-1-2"></span>**Basic performance**

Video Format- MKV, AVI, MP4, MPG, FLV, VOB, DAT, RM/RMVB, DIVX Audio Format-MP3, WMA, AAC、APE、OGG、FLAC

Image Format-JPG/BMP/PNG

USB HOST- Connection USB mass storage device

HDMI-High Definition Multimedia Interface, high definition audio /video port

1080P output -Full HD 1080P (1920x1080) decoder output

## <span id="page-1-3"></span>**Product details**

## <span id="page-2-0"></span>**Packing list**

Check the accessories after receive the product. If there are some missing, please contact immediately with your supplier to insure your consumer's right.

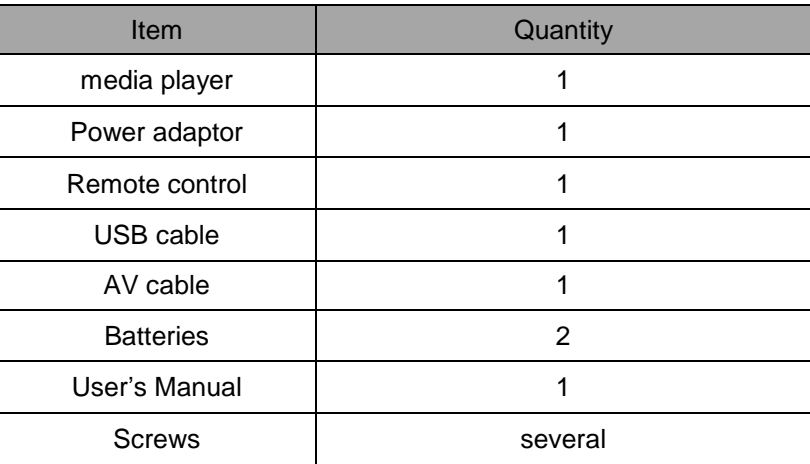

## <span id="page-2-1"></span>**Front view**

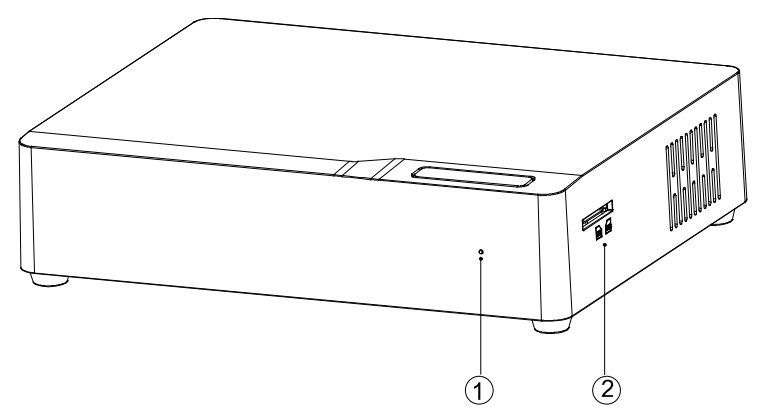

### **Element Definition**

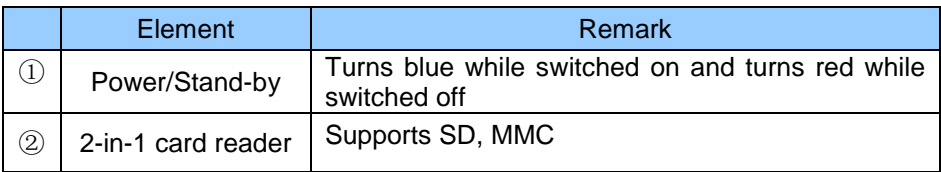

How to use memory cards: The Product has an integrated multimedia card reader supporting memory cards including SD, and MMC. Gently insert the memory card into the reader with the arrow side upward until there goes a "click" sound

## <span id="page-3-0"></span>**Back View**

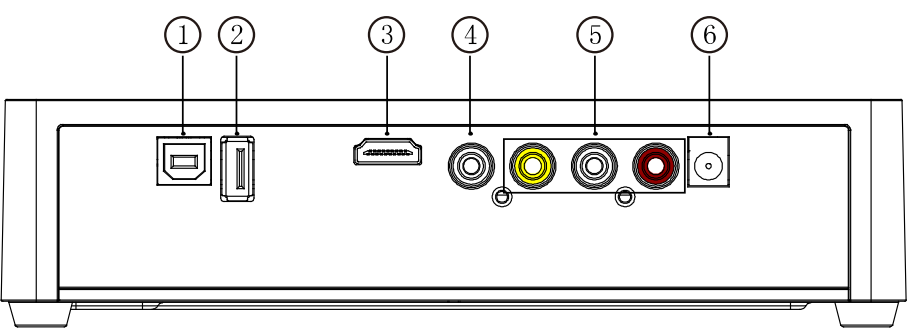

Port definition

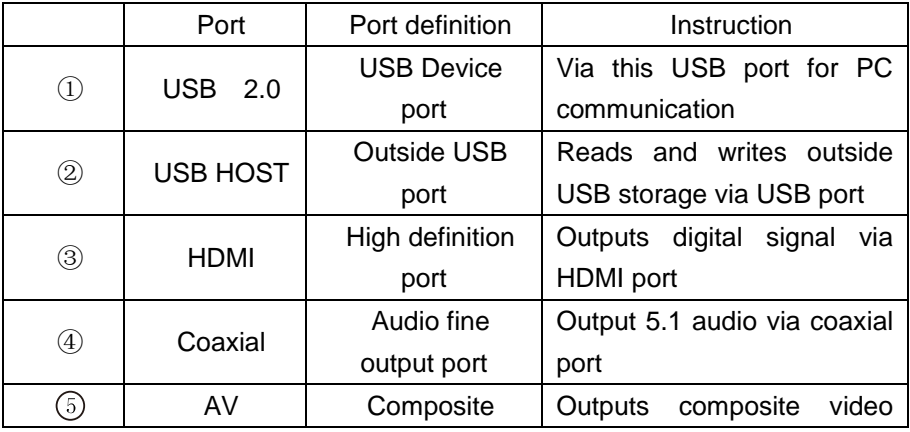

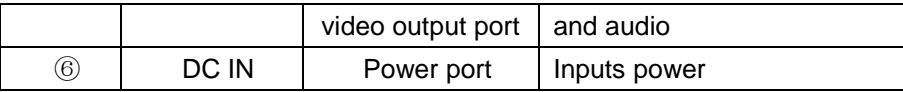

## <span id="page-4-0"></span>**Remote control**

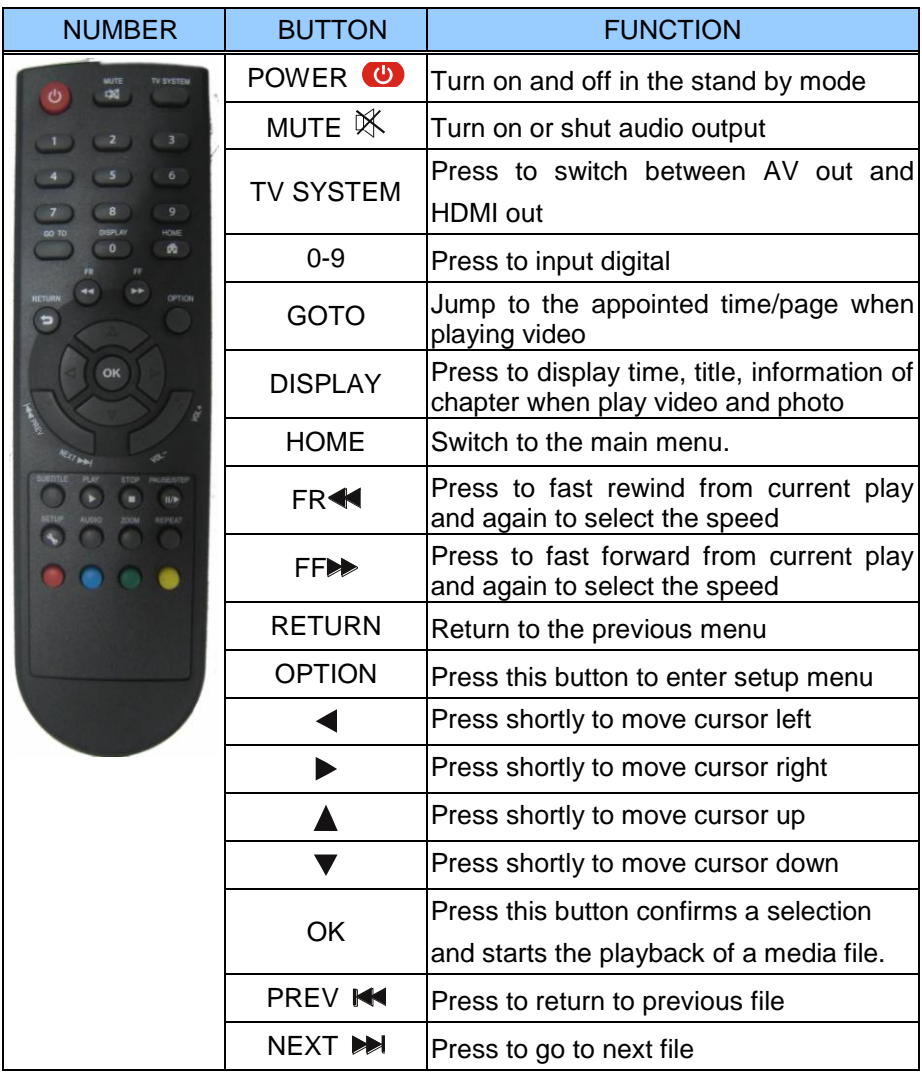

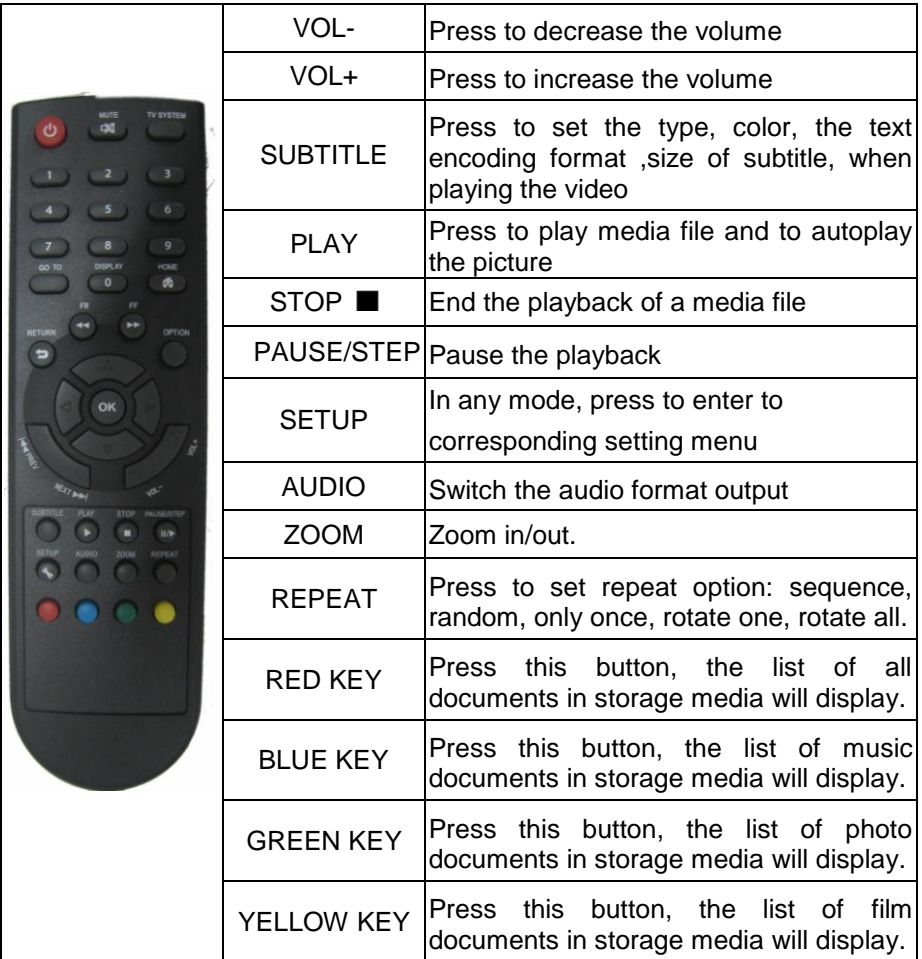

# <span id="page-5-0"></span>**Basic operation**

## <span id="page-5-1"></span>**Usage preparing**

### **1**,**Power connection**

Take out power adapter from the package and connect

## **2**,**Connection of TV audio and video output**

The product is designed with multi-output, including composite (AV), Coaxial and HDMI. Individuals can select different interface according various need. The product can detect video output automatically, making the operation friendly and convenient. Please refer to the following instruction for connection to avoid any problem.

#### **Composite output connection (AV)**

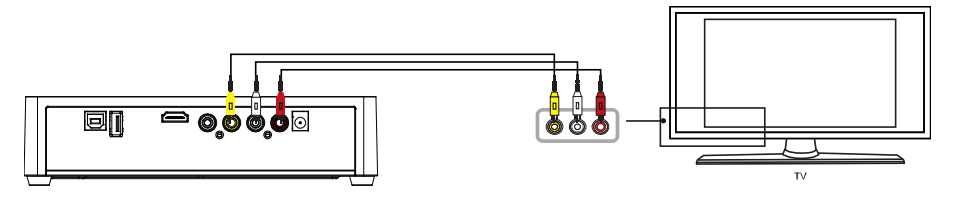

Plug the yellow connector into the AV output of product and AV input of TV, and plug the red and white connector into the audio input of TV or HIFI. Turn on the TV and select AV mode. Turn on the product and TV displays the interface of initiation.

**Note:** You must select to the "PAL/NTSC" output, if not there is no video output by AV.

#### **Coaxial output connection**

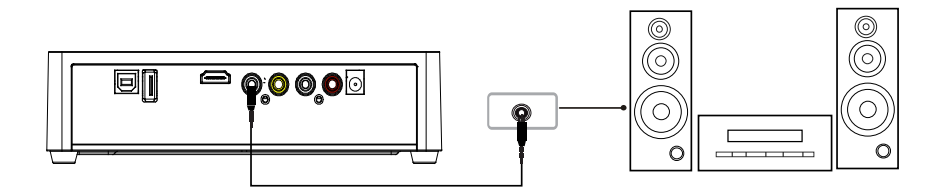

Coaxial output: Connect the Coaxial connector of the media player with the coaxial connector of other video or audio device by Coaxial cable. Then enter the product's audio output format interface, select the Digital Output option "SPDIF". It is available to enjoy 5.1 high quality sounds through a multi channel decoder/amplifier with coaxial input.

Note: when select to the "normal" output format, there is no audio output by coaxial output, and if select to the "SPDIF" output format ,the HDMI and AV have no audio output.

#### **HDMI output mode**

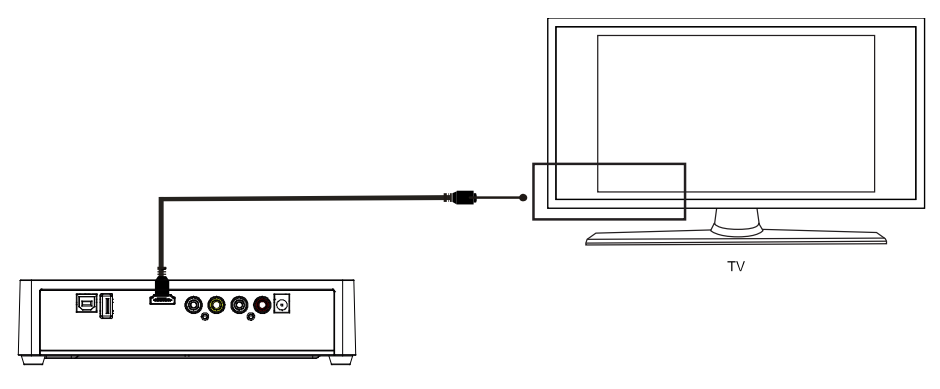

HDMI is an output with best audio and video effect which outputs digital video and audio composite at the same time. Connect HDMI cable to output of product and display device with HDMI input. Select HDMI mode in TV until it displays the interface of initiation.

**Note:** When select to the "HDMI" output, there is no video output by AV. When select to the "PAL/NTSC" output, there is no video output by HDMI.

#### **The usage of USB HOST interface**

Player with an ability to expand large-capacity. The USB HOST port can read external mobile hard disk, U disk, digital cameras, card readers and other data storage devices.

Even without the installation of hard drive players, you can connect external storage devices through the USB HOST interface. To direct play a variety of high-definition formats high-fidelity audio and video files stored in external storage devices. To watch HD movies and digital photos are more palatable, at the same time the output digital audio signals to audio equipment can feel the shock of high-fidelity sound effects.

### **How to connect USB interface to PC**

This HDD Player is also a personal multimedia files storage device and can be used by connecting to PC via USB interface.

1, Connect to the power supply

While using the HDD player with PC, power supply is also needed.

2, Connect to PC with USB cable

Connect the HDD player to PC with USB cable then you can copy and transfer data.

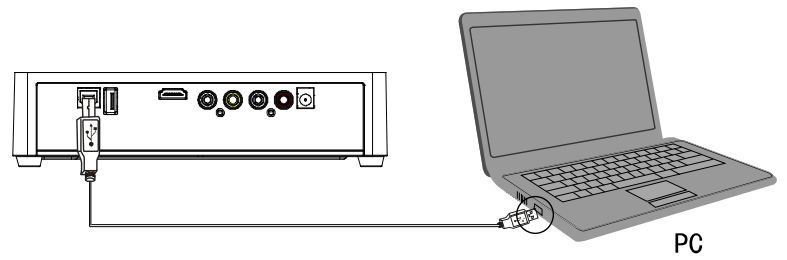

Follow the instruction of the above picture and connect the device to PC.

Power on the PC and enter the system. The PC detects the device automatically and then the device can be used as an external USB storage device.

After data transfer finished, please remove the USB storage device safely (click the USB device icon to stop the USB device and then pull out the USB cable).

Notes: 1, Please don't power off when it connect to PC for reading and writing.

2, If there is no USB detected after connected with USB cable,

maybe the PC is operating other program, please pull off the USB cable and wait about 10 seconds then connect again.

This HDD Player is also a personal multimedia files storage device and can be used by connecting to the PC. You can browse and copy files easily.

## <span id="page-9-0"></span>**Operation of product usage**

When connecting the power supply for the first time, press the "power" key on the remote control and the device will power on automatically and appear the main menu.

Please read the following instructions carefully to understand the function of each option.

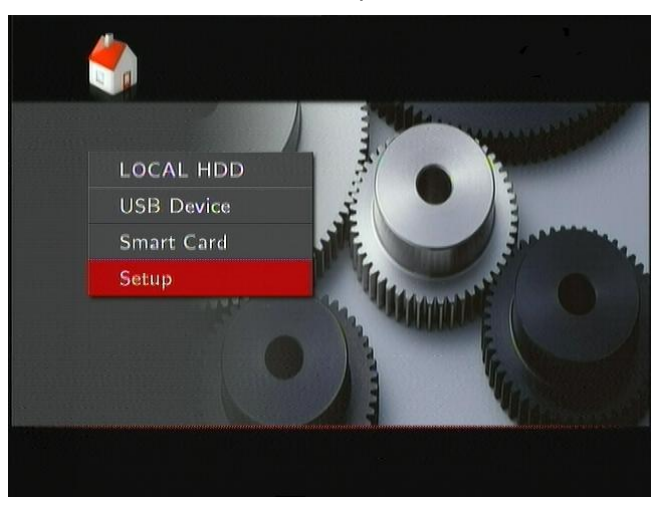

**Main menu:** There will be four function options on the main menu.

You can enter this main menu by press "HOME" key on the remote control. Under the main interface, you may select the LOCAL HDD, USB Device, Smart Card, Setup icon by press " $\blacklozenge$ " and " $\blacktriangleright$ " key on the remote control, then press "OK" key to browse or play the corresponding files stored the HDD, the external USB, card and the card reader. In addition to, you can go to the setup menu directly and set up the "Language", "Video" "Audio", "Photo" and so on according to your needs.

### <span id="page-10-0"></span>**Setup Menu**

Select "Setting" option to enter the setup menu. Then select any option you want by pressing "up" and "down" on the remote controller, and press OK to confirm or press "Return" to exit.

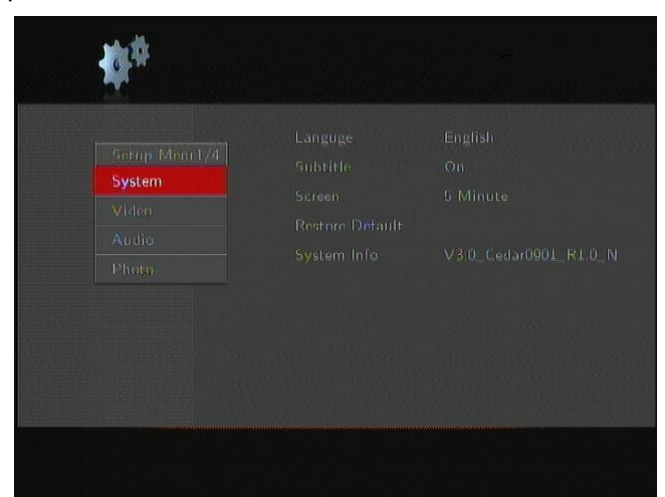

### **System Setup:**

Language: Select to choose the OSD (On Screen Display) language. Press  $\triangle$  and  $\nabla$  to select the language. Press OK to confirm.

Subtitle: Turns the subtitle function on or off.

Screen :Turns the screen function on or off the function of screen saver. Pressing the navigation keys to select. Screen saver mode will automatically start after 2, 5 or 10 minutes of non activity.

Restore Default: To restore the factory's default settings

System Info: View software version information

### **Audio Setup**:

Select to choose the audio output:

Normal: Digital signal is directly outputted through product

SPDIF: Digital audio signal is decoded by the product outputs through optical.

### **Video Setup** :

- Video Output: Select to adjust TV system:NTSC,PAL,480P,576P,720P 50HZ, 720P 60HZ, 1080i 50HZ, 1080i 60HZ, 1080P 50HZ, 1080P 60HZ
- Resume Play: On/Off. When a movie paused, the device will record the time that the movie is paused and the next user can choose "Resume Play" to continue from the last pause point to resume playback. This operation only supports the local hard drive and the removable storage devices, but not support the DVD drivers.

Auto Detect: On/Off Turns the Auto Detect function on or off.

### **Photo Setup**:

- Slide Show Timing: Set time interval of slide show. 3/5/10/20s
- Transition Effect: Select a picture transformation effects, there are eight different effects to choose.
- Background Music: The music must be in the same folder , and you can choose background music's position by the navigation

#### <span id="page-11-0"></span>**Picture view mode**

Enter a storage device, and the files under the current directory will be set out. Press " $\triangle$ " and " $\nabla$ " to select the folder containing your photo files. You also can press green or red key on remote, if you press green key, all folders and supported picture files will be displayed, if you press red key, all folders and supported video, audio and picture files will be displayed. (Note  $\cdot$  If you press the other two color of buttons on remote there will no photo files display)

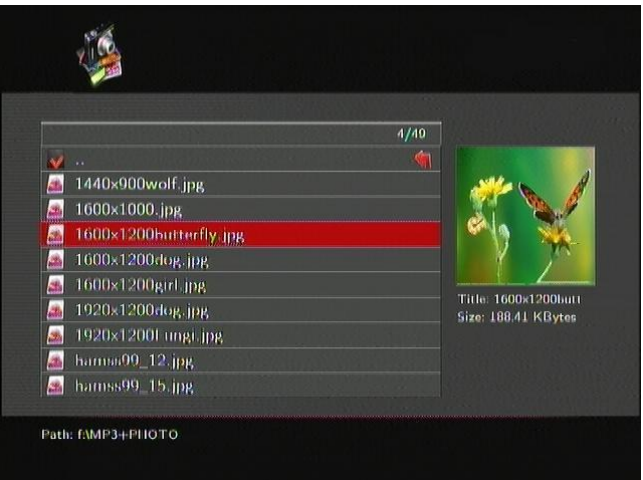

Enter the folder press " $\blacktriangle$ " and " $\nabla$ " to select the photo you want to view and press "OK", the photo is displayed full screen. When you browse the photo, press the UP and DOWN key to view the previous or next photo. If you want to playback some music during the slideshow, simply make sure that you copy your music file(s) in the same directory as the pictures. Then setting the "Background Music" on and the music synchronously when browsing the picture (Only for MP3 format).

### <span id="page-12-0"></span>**Music play mode**

Enter a storage device and the files under the current directory will be set out. Press " $\triangle$ " and " $\nabla$ " to select the folder containing your audio files. You also can press blue or red key on remote, if you press blue key, all folders and supported music files will be displayed, if you press red key, all folders and supported video, audio and picture files will be displayed. (Note  $\cdot$  If you press the other two color of buttons on remote there will no music files display)

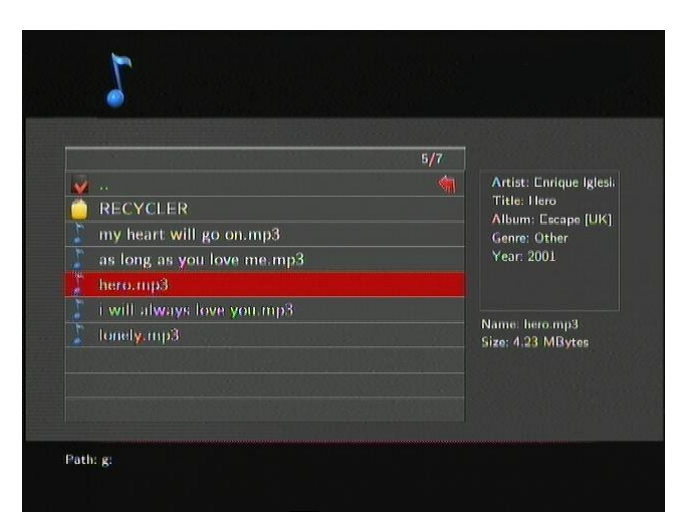

A thumbnail strip appears at the bottom of the screen, along with song information. Press " $\blacktriangle$ " and " $\nabla$ " to select the file you want to play and press OK to play. This browsing music function supports MP3, WMA, AAC APE、 OGG、FLAC format Playback. When playing MP3 or WMA files, please make sure the lyric file (LRC format) and the music file are of the same name and stored in the same folder. The lyric will be displayed in a synchronized way.

### <span id="page-13-0"></span>**Movie play mode**

Enter a storage device, and the files under the current directory will be set out. Press " $\blacktriangle$ " and " $\nabla$ " to select the folder containing your video files. You also can press yellow or red key on remote, if you press yellow key, all folders and supported movie files will be displayed, if you press red key, all folders and supported video, audio and picture files will be displayed. (Note : If you press the other two color of buttons on remote there will no movie files display)

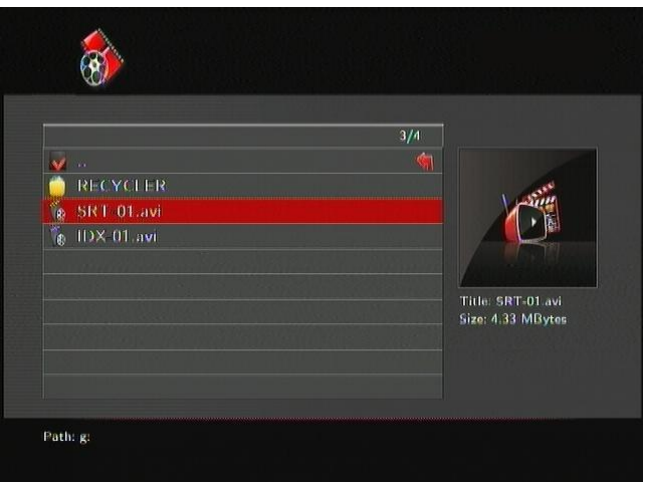

Enter the folder press " $\blacktriangle$ " and " $\nabla$ " to select the movie you want to view and press OK the movie is played full screen. The Product supports multiple video formats, including RM, RMVB, AVI, MPG, VOB, DAT and so on.

In addition, the Product also supports breakpoint movie play. Next time you play the movie, there will be a prompt: "is play from the breakpoint". If you choose to "YES", the movie will start from where it stops last time.

### <span id="page-14-0"></span>**Subtitle**

The media player supports subtitle file formats including SSA, SUB, SRT. Make sure the subtitle file and the video file are in the same folder and the same name .When playing the file, press SUBTITLE button to show / hide the subtitle setup menu and realize subtitles settings. If using external subtitles in a movie, press the arrow keys on the remote control to select the option to adjust and press OK to confirm. Then we can set the encode format , font size, font color of the subtitle and subtitle selection by pressing UP/DOWN arrow key on remote control. For example, to change the color of subtitle, firstly select the color option by pressing right arrow keys, then press OK key to enter, finally press up/down arrow key to select the option you need and press OK key to confirm the setting.

## **Specification**

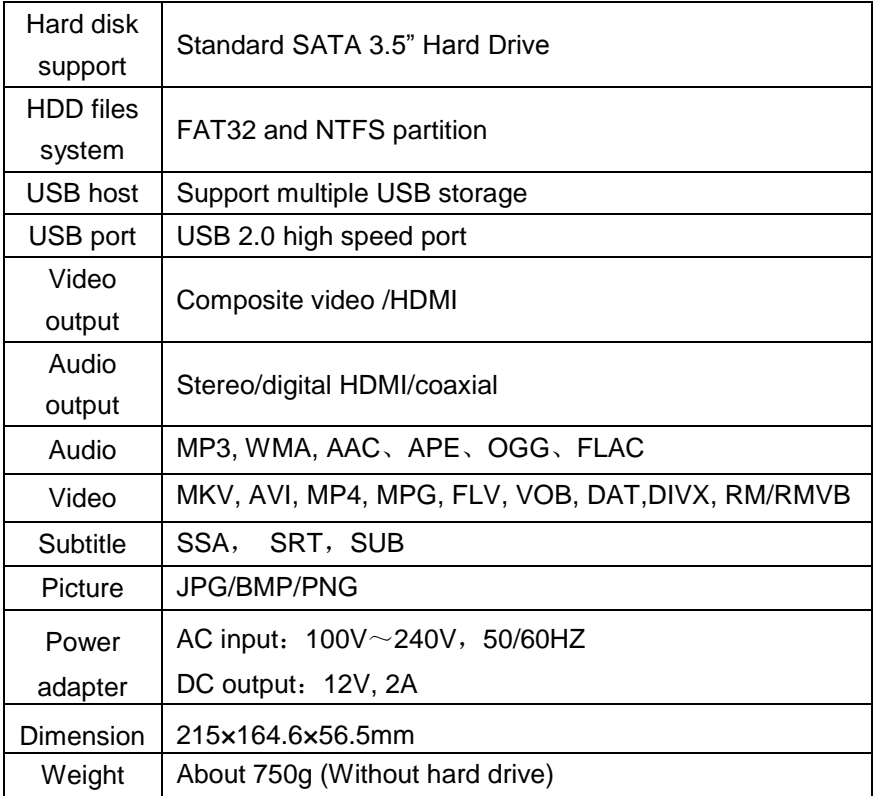

Supported video, audio and picture formats as follows

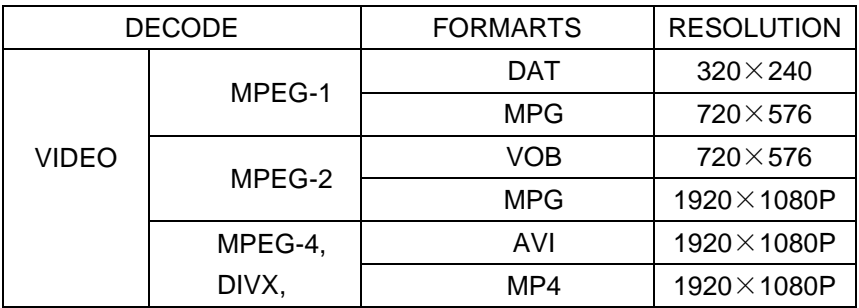

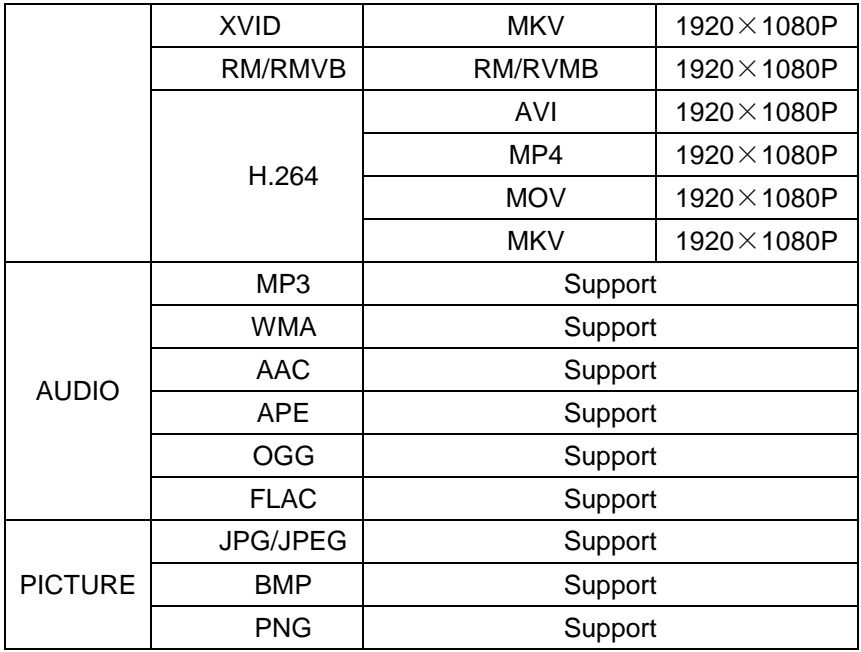

Note: Up to the improvement, the appearance and specification will be changed accordingly without notice.

## <span id="page-16-0"></span>**Maintenance notice**

To protect the normal use of all accessories, please kindly make sure to understand and pay attention to following points.

- Power input AC100~240V, output DC 12V/2A.
- Under normal working status, power adapter will keep warming, but body temperature of 60 degree or under is normal.
- Please be sure of aeration under normal working status, do not put the device in bed, sofa, or similar area where cooling effect is no good.
- Please do not teardown personally, but send it back to the pointed service agent, or there will be danger of electronic shock.
- Please pull out the cable and shut the device immediately when cable broken or liquid in, and send to pointed agent for repair.
- We advise to use the product in the environment of room temperature. The range of environment temperature is 0~40℃.

# <span id="page-17-0"></span>**FAQ**

This chapter gives you information on how to solve some problems that may occur with your player.

Q: I have connected the Player to my television. Why is no picture showing on my television or no sound coming from my television?

A: This problem may have several causes. Please check the following items:

1) Please ensure that you have selected the correct AV source on your television set.

2) Please check that you have connected the correct cable for the output of the video and audio signals. Information on the correct connection of the Player to your home entertainment system can be found in the "Connection of TV audio and video output" chapter in the basic operation instructions. 3) The output signal of the player does not match the signal source of the TV. Press "Video" on the remote control to switch video output until there is image. Repeat this procedure until the picture is correctly displayed on your television.

Q: My Player does not play any sound.

A: The volume is to low / Mute is active.

Please check if the volume for your Player and your television or your home entertainment system is set to an adequate volume and that the sound is not switched off via the "Mute" button. Otherwise, please select the correct digital output mode in the Setup Menu. You can also refer to the Audio Settings.

Q: Why mustn't I disconnect the player from the mains supply without having switched if off beforehand?

A: The loading or saving of the current system settings takes approx. 10 seconds when the Player is turned on or off. If the player is disconnected from the mains supply without having been switched off beforehand, settings and data may be lost. Please always switch off the Player by pressing the power button on the device or on the remote control and wait until the power button on the Player lights up red.

Q: The language of the user interface has been changed. How do I change the language?

A: In order to change the selected language, enter the "Setting" menu. Select the language you want and press the OK button on your remote control to confirm. The selected languages are displayed.

Q: I have adjusted the settings of the Player under "Settings" and would like to restore the factory defaults.

A: execute the setting menu item "Restore defaults ". The Player will be reset to the factory defaults. The saved files are not deleted when you do this.

Q:When I try to disconnect the USB device, I keep on getting the device Generic volume cannot be stopped right now. Try stopping the device again later message, what should I do?

A:Close any program that might be accessing data on the player, including Windows® Explorer. If it does not work, close all programs and wait for another 20 seconds, then try the green arrow icon again. If it still does not work, you should shut down the player and disconnect the USB cable.

Q:During power on, why the TV will have a short flash, blue screen or screensaver?

A:This is normal, when the system initialize, it will setup the corresponding parameters so it can output the correct video signal to the TV, during the initializing time, the TV will receive incorrect signals or the signals will not be stable and will cause the TV screen to flash, some TV will treat it as no signal, and will display a blue screen or screensaver

# <span id="page-19-0"></span>**Others**

**T**he accessories of products may be different, for this series products are various according to different series and models.

Please refer to packing list or contact your agent for information.

Pleas understand no advance notice for further product improvement, outlook design and specification update. The illustration may be a little different from the real product.